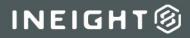

# **Compliance to Change Integration Setup Guide**

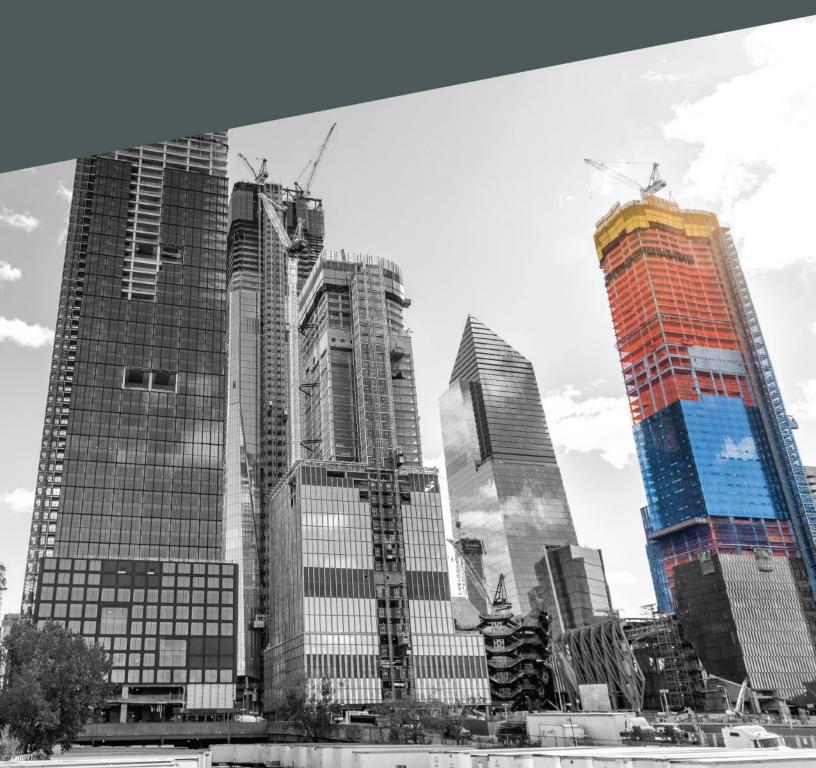

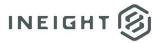

## Changelog

This changelog contains only significant or other notable changes to the document revision. Editorial or minor changes that do not affect the context of the document are not included in the changelog.

| Rev | Date        | Description                                               |
|-----|-------------|-----------------------------------------------------------|
| 1.0 | 21-MAY-2020 | Initial Release                                           |
| 2.0 | 01-NOV-2023 | Updated to show Compliance with current images and paths. |

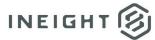

# Contents

| Introduction                                   | 4 |
|------------------------------------------------|---|
| Set up organization settings                   | 4 |
| Create form                                    | 5 |
| Map IDF codes                                  | 6 |
| Change form with associated tags in each field | 8 |

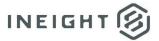

# Introduction

This document describes how you can set up a form to create an issue from InEight Compliance and integrate that information to create an issue line item in InEight Change. Tags define the information that is sent to Change to fill in the issue details.

## Set up organization settings

- Go to organization > Settings > Compliance > Module Settings, and then select the Change module.
- 2. Click the Categories tab.
- 3. Click the Add category icon. Add a new category and name it IDF (Issue Documentation Form).
- 4. Click Save.

| >                | Module settings > Change •                                                                      |                |           |
|------------------|-------------------------------------------------------------------------------------------------|----------------|-----------|
| 0                | Module summary Categories Types Classifications Statuses Email templates Roles User assignments | 0              | Templates |
|                  |                                                                                                 | Cancel         | Save      |
| ()<br>(*)        | Categories                                                                                      |                |           |
| 8                | Create at least one category for the module. ①                                                  |                |           |
| ( <sup>1</sup> ) |                                                                                                 | ( <b>1</b> ) - |           |
| 6                | Category                                                                                        |                |           |
| (i)<br>(i)       | Custom 1                                                                                        | ^              |           |
|                  | Custom 2                                                                                        |                |           |
|                  | DF IDF                                                                                          |                |           |
|                  |                                                                                                 |                |           |
|                  |                                                                                                 |                |           |
|                  |                                                                                                 |                |           |

**NOTE:** To add the category to an existing form, go to the template's properties tab.

5. Go to the **User assignments** tab. Verify at least one user has administrator roles for the project or organization in the Change module, specifically for the IDF category.

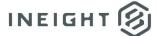

#### **Create form**

- 1. On the module landing page, go to **Templates manager**.
- 2. Click Create new form.

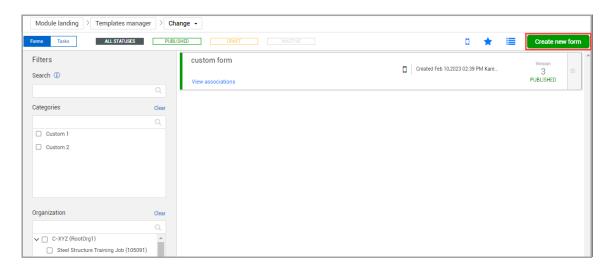

3. In Category association, select IDF.

| Form name                              | Organization association                                      |   |
|----------------------------------------|---------------------------------------------------------------|---|
|                                        |                                                               | Q |
| escription                             | C -XYZ (RootOrg1)     + Future Children  Select all           |   |
| Category association                   | ]                                                             |   |
| ×<br>Custom 1                          |                                                               |   |
| Custom 2                               |                                                               |   |
|                                        |                                                               |   |
| System default                         |                                                               |   |
| vent date (1)                          |                                                               |   |
| System default                         |                                                               |   |
| Add expiration date (1)                |                                                               |   |
| vailable through form button only? (1) |                                                               |   |
| nable dynamic headers? (1)             |                                                               |   |
|                                        |                                                               |   |
|                                        |                                                               |   |
|                                        |                                                               |   |
|                                        |                                                               |   |
|                                        | Select organizations you want to be able to perform this form |   |

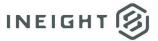

### Map IDF codes

1. Create the fields in the table below and map the integration tags as follows.

**NOTE:** Any field name can be used. The standard Change fields of the same name are filled in. You cannot change the integration tags in the table below.

| Field name                             | Field type                  | Integration tag |
|----------------------------------------|-----------------------------|-----------------|
| Issue Name                             | Short Text                  | IssName         |
| Issue Start Date                       | Date                        | IssSDate        |
| Description                            | Long Text                   | Desc            |
| Field Contact                          | People picker or Short Text | FCon            |
| Has the work started?                  | List (Yes/No)               | WrkStrtd        |
| Does this impact the schedule?         | List (Yes/No)               | SchImp          |
| Schedule Comments                      | Long Text                   | SchImpDet       |
| Have you verbally notified the client? | List (Yes/No)               | VerNClient      |
| Client conversation summary            | Long Text                   | IssSum          |

NOTE:

In Change, you can find the integration tag fields in Project Settings > Change > Configurations > **Compliance Response Codes**.

2. For each field you add to the form, go to **Logic**, and then add the integration tag name.

| Module landing > Templates m                                                             | anager > Form                      | builder        |       |            |                          |                      |
|------------------------------------------------------------------------------------------|------------------------------------|----------------|-------|------------|--------------------------|----------------------|
| Text                                                                                     | $\times$                           |                | BUILD | PROPERTIES | FORM FLOWS               | HISTORY              |
|                                                                                          | *                                  |                |       |            |                          |                      |
| Details                                                                                  | ~                                  |                |       |            |                          |                      |
| Access                                                                                   | <b>*</b> –                         |                |       |            |                          | - SECTION            |
| Logic                                                                                    | ^                                  |                |       |            |                          |                      |
| Defining conditional logic rules allows you<br>questions based on another questions resp | to show or hide<br>ionse.          | SECTION HEADER |       |            |                          |                      |
| <ul> <li>Leading questions</li> <li>Integration tag (1)</li> </ul>                       |                                    | Issue Name     |       |            |                          | Issue Start Date (1) |
| IssName                                                                                  |                                    |                |       | (2:        | 50 characters remaining) | 08/16/2023           |
| Email                                                                                    | ^                                  |                |       |            |                          |                      |
| Adding an email allows a configuree     to be sent once a question response              | l email message<br>e is triggered. | Description    |       |            |                          |                      |
| ⊕ Add email                                                                              |                                    |                |       |            |                          |                      |

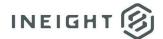

- 3. Add a button at the bottom of the form to complete the form and set Change status to **Complete**.
- 4. Publish the form.
- 5. If this is the first form, go to **Module summary** and set **Activate module?** to on.

| >                                    | Module settings > Change •                                                                                         |                                                                                 |                   |  |  |  |
|--------------------------------------|----------------------------------------------------------------------------------------------------|---------------------------------------------------------------------------------|-------------------|--|--|--|
| $\odot$                              | Module summary Categories Types Classifications Statuses Email templates Roles User assi                           | ignments Inspection & Test Plans                                                | $\odot$ Templates |  |  |  |
| ( <sup>4</sup> )                     |                                                                                                    | Canc                                                                            | al Save           |  |  |  |
| <ul> <li>(*)</li> <li>(*)</li> </ul> | Module summary                                                                                                    | Configurations                                                                  |                   |  |  |  |
| 8                                    | * Module name                                                                                                    | <ul> <li>Alternate hierarchy ①</li> <li>Automatic user assignments ①</li> </ul> |                   |  |  |  |
| <b>(P)</b>                           | Quality Description                                                                                                | <ul> <li>Language settings ①</li> <li>Module organization ①</li> </ul>          |                   |  |  |  |
| ©<br>(2)                             | A module to track and manage quality related business processes.                                                   | 🍄 Reporting tags 🛈                                                              |                   |  |  |  |
| 0                                    | Email address                                                                                                    |                                                                                 |                   |  |  |  |
| E                                    | InEight.Mail@INEIGHT.COM                                                                                           |                                                                                 |                   |  |  |  |
| (9)                                  | Activate module ? O A module organization, a category, and a published template is required to activate the module |                                                                                 |                   |  |  |  |

For the form to be available on the mobile application, the *Available on Mobile* toggle must be enabled when the form is created. When you complete the form, the new issues are shown in Change with the data you have captured in the event.

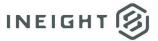

## Change form with associated tags in each field

The images below show examples of a Change issue with associated fields and tags.

| e name IssName                                | *Issue start date ISSSDate                      |     | 📴 Associate to Potential cha         | inge order    |                |             |   |
|-----------------------------------------------|-------------------------------------------------|-----|--------------------------------------|---------------|----------------|-------------|---|
|                                               |                                                 |     | 📴 Associate to Client change         | e order       |                |             |   |
| ST                                            | 08/16/2023<br>Hint: Date of the start of impact | Ê   |                                      |               |                |             |   |
| otion of change Desc                          | nin, bate of the start of impact                |     | Additional details                   | S             |                |             |   |
| nat <b>→</b> B I <u>U</u> ≣                   |                                                 |     | Control budget change                |               |                |             |   |
| escription of change here.                    |                                                 |     |                                      |               |                |             |   |
|                                               |                                                 |     | Schedule impact                      |               |                |             |   |
|                                               |                                                 |     | Has work started? WrkSt              | trtd<br>•     | Delay days     |             |   |
|                                               |                                                 |     | No<br>Does this impact the schedule? |               |                |             |   |
| e description                                 |                                                 |     | No                                   | • • • •       |                |             |   |
| ause                                          | Change condition                                |     | Schedule impact comments             | SchimpDe      | t              |             |   |
| •                                             | None                                            | •   | Add schedule impact comme            | ents here.    |                |             |   |
| ect what prompted the source/cause of the Iss | Hint: Select the condition of the change        |     |                                      |               |                |             |   |
|                                               | Allowance category                              | (i) |                                      |               |                |             |   |
| •                                             | None                                            | -   | Responsible parties                  |               |                |             |   |
|                                               |                                                 |     | Correspondence                       |               |                |             |   |
|                                               |                                                 |     | Have you verbally notified the       | Client? VerNC | lient          |             |   |
|                                               |                                                 |     | No                                   | -             |                |             |   |
|                                               |                                                 |     | Conversation summary SS              | Sum           |                |             | 4 |
|                                               |                                                 |     | nm,n,.m,.                            |               |                |             |   |
|                                               |                                                 |     |                                      |               |                |             |   |
|                                               |                                                 |     |                                      |               |                |             |   |
|                                               |                                                 |     | Correspondence                       | Date          |                | File/Link   |   |
|                                               |                                                 |     | Date client notified                 |               | (i)            |             |   |
|                                               |                                                 |     | Date price to client                 |               | <b>i</b>       |             |   |
|                                               |                                                 |     | Request for information              | 1             |                |             |   |
|                                               |                                                 |     | Field information                    |               |                |             |   |
|                                               |                                                 |     | Construction area                    | ۲             | Field contact  | FCon        |   |
|                                               |                                                 |     | Select                               | •             | Karen Loftus   |             |   |
|                                               |                                                 |     |                                      |               | Hint: Type emp | oloyee name |   |
|                                               |                                                 |     | Daily plan ID of impacted work       |               |                |             |   |
|                                               |                                                 |     |                                      |               |                |             |   |
|                                               |                                                 |     | Hint: Enter "123"                    |               |                |             |   |
|                                               |                                                 |     | Add daily plan ID of impa            | acted work    |                |             |   |
|                                               |                                                 |     | Latitude                             |               | Longitude      |             |   |
|                                               |                                                 |     |                                      |               |                |             |   |